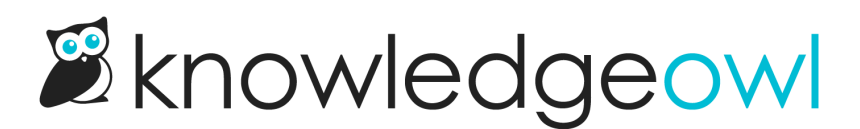

## Customize Text: Now with Contact Form

Last Modified on 12/11/2023 11:14 am EST

We're still plugging away to get all of our default text moved into the [Customize](http://support.knowledgeowl.com/help/customize-text-tool) Text tool, and over the weekend, we added the Contact Form.

A few notes on this:

- The Contact Form already supported a fair amount of text customization, so as with some other features, we migrated a lot of those settings over to Customize Text.
- We did not migrate any of the fields that [accept](http://support.knowledgeowl.com/help/update-wording-in-the-contact-form) raw HTML (Intro Body, Successful Search Body, Form Submitted Body). These HTML-based fields will be handled differently for text customization. For now, they're still in Knowledge Base > Contact Form.
- You can now customize the Title Tag for the page (the title the browser tab itself displays).

To check that we migrated your existing customizations properly, head to Tools > Customize Text and select Contact Form in the Knowledge Base Section dropdown.

For more information on all the new options, check out Section [breakdown:](http://support.knowledgeowl.com/help/section-breakdown-contact-form) Contact Form.

Up next in Customize Text land: Subscriptions!